## **INCAMAIL** INFORMATIONEN FÜR EMPFÄNGER VON INCAMAIL-**NACHRICHTEN**

IncaMail ist eine elektronische Dienstleistung der Schweizerischen Post für den sicheren, nachweisbaren und verschlüsselten Versand von vertraulichen Daten per E-Mail.

## **IncaMail-Nachrichten öffnen für nicht registrierte Kostenloses IncaMail-Konto eröffnen Benutzer Schritt 1**: Gehen Sie auf www.incamail.com und wählen Sie Die Nachricht befindet sich im Posteingang und trägt im Betreff «Konto eröffnen». den Vermerk «(Secured by IncaMail)». **Schritt 2**: Folgen Sie den Anweisungen auf dem Bildschirm. John Doe I I via IncaMail JOHN DOE |<br><mark>Yertrag <mark>'Secured by IncaMail)</mark></mark> John Do IncaMai **IncaMail-Nachrichten öffnen für registrierte Benutzer**

Die Nachricht befindet sich im Posteingang und trägt im Betreff den Vermerk «(Secured by IncaMail)».

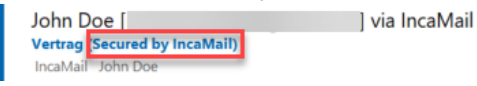

**Schritt 1**: Öffnen Sie die Nachricht und klicken Sie auf den Button «Lesen».

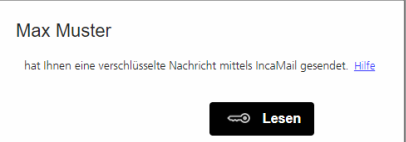

**Schritt 2**: Melden Sie sich mit Ihren Benutzerdaten bei IncaMail an. Sollten Sie IncaMail mittels alternativem Login verwenden, wählen Sie bitte den entsprechenden Anbieter aus der Liste «Weitere Logins» aus.

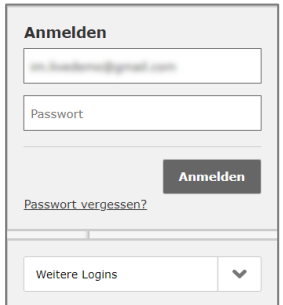

Lässt sich Ihre IncaMail Nachricht nicht wie in dieser Anleitung beschrieben öffnen, verwenden Sie bitte die folgende Anleitung: <https://www.incamail.com/how-to-use.xhtml>

**Post CH AG IncaMail Wankdorfallee 4 Postfach 3030 Bern**

**Tel. 0848 000 414 E-Mail: support@incamail.ch www.post.ch/incamail**

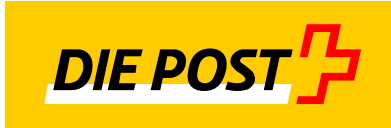

**Schritt 1**: Öffnen Sie die Nachricht und klicken Sie auf den Button «Lesen».

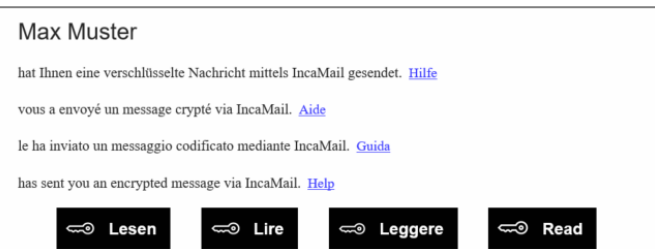

**Schritt 2**: Bestätigen Sie die IncaMail AGB und klicken Sie auf den Button «E-Mail mit Schlüssellink anfordern».

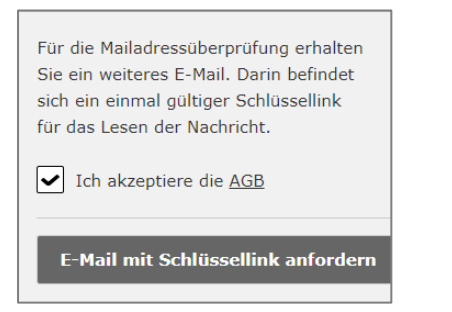

**Schritt 3**: Sie erhalten in Kürze eine zusätzliche E-Mail. Durch Klicken des darin enthaltenen Buttons «Jetzt Nachricht lesen» öffnen Sie die IncaMail Nachricht.

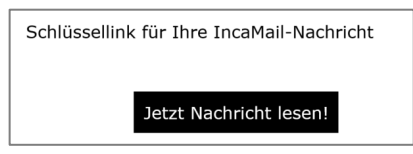